**スクリプトマニュアル 「FXTF\_Delete\_all\_Objects」**

## **FXTF\_Delete\_all\_Objects**

「FXTF Delete all Objects」は、垂直線、トレンドライン等、チャート上のオブジェクトを 一括で削除するスクリプトです。

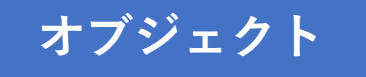

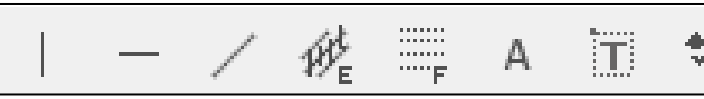

## **スクリプトの導入**

マイページから「FXTF\_Delete\_all\_Objects.ex4」をダウンロードします。

FXTF MT4 PCインストール版を起動して、「ファイル」より「データフォルダを開く」をクリック します。

「MQL4」を開き「Scripts」フォルダの中にダウンロードした「FXTF\_Delete\_all\_Objects.ex4」 ファイルを格納してください。

## **スクリプトの実行**

「ナビゲーター」ウインドウの「スクリプト」欄にある「FXTF\_Delete\_all\_Objects」を、該当 のチャート上にドラッグ&ドロップします。チャート上のオブジェクトが全て削除されます。 (インジケーター、EA はクリアされませんので、ご注意ください。)

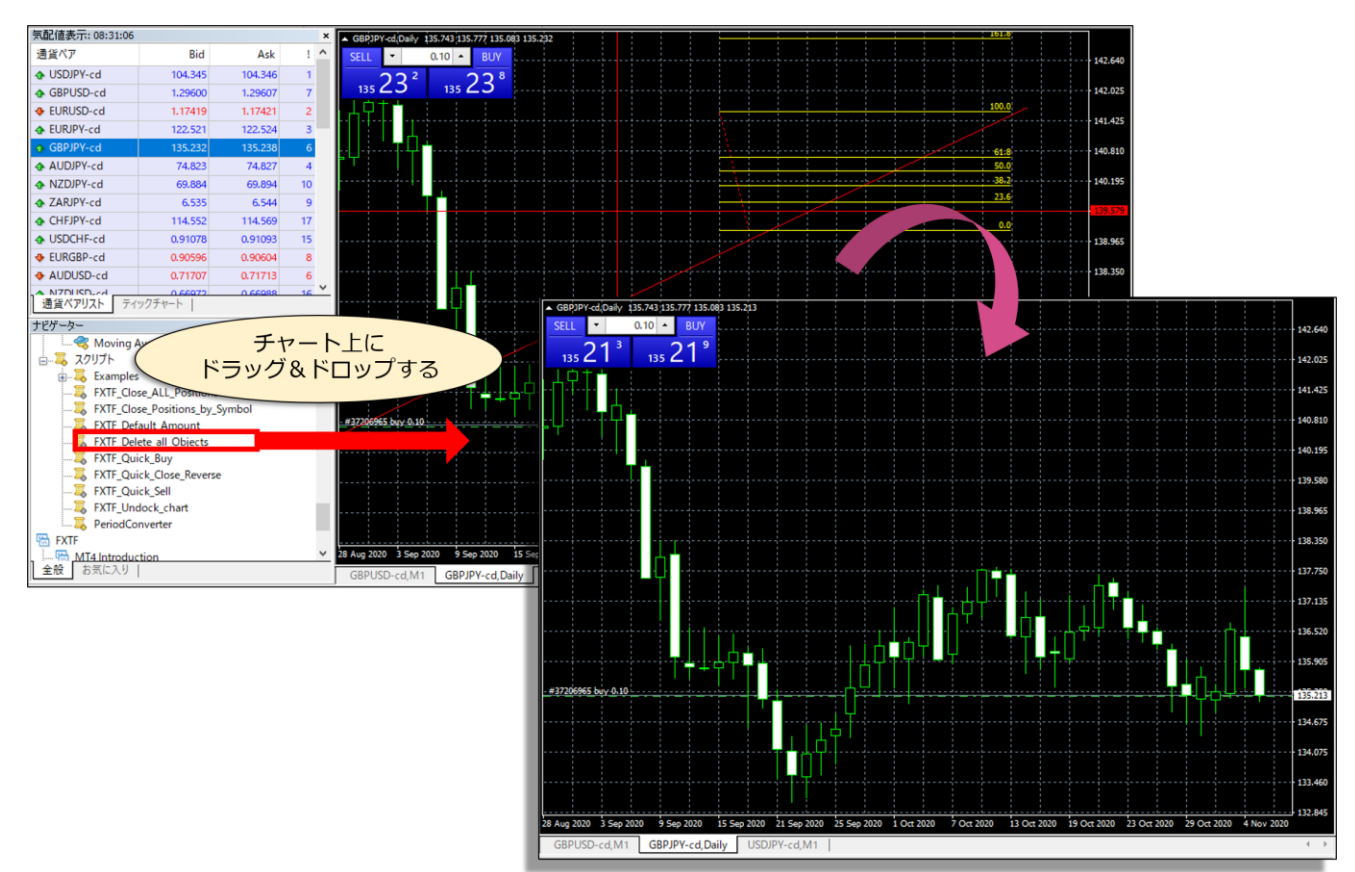

## **免責事項**

・当ツールは、お取引の参考となる情報の提供を目的とするもので、投資方針や時期選択などの 最終決定はご自身で判断されますようお願いいたします。

・本サービスに基づいてお客様が被ったいかなるトラブルや損失・損害等において、当社および 情報提供元は一切責任を負うものではありません。